**OpenNebula/Reservoir Training, January 27-28 Brussels, Belgium** 

# **Session 5 Public Cloud Computing**

**Daniel Molina & Javier Fontán dmolina/jfontan@opennebula.org**

# **OpenNebula.org**

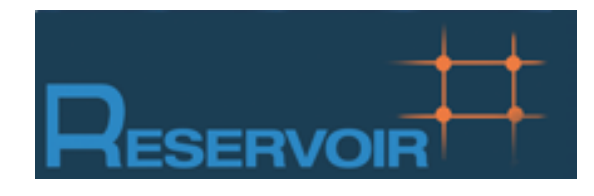

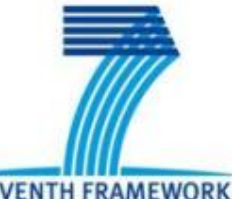

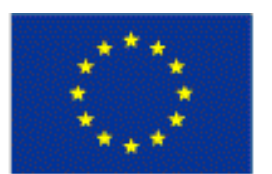

**SEVENTH FRAMEWORK PROGRAMME** 

**European Commission Information Society** and Media

Copyright 2002-2011 © OpenNebula Project Leads (OpenNebula.org). All Rights Reserved. Creative Commons Attribution Share Alike (CC-BY-SA)

#### The Public Cloud: Overview

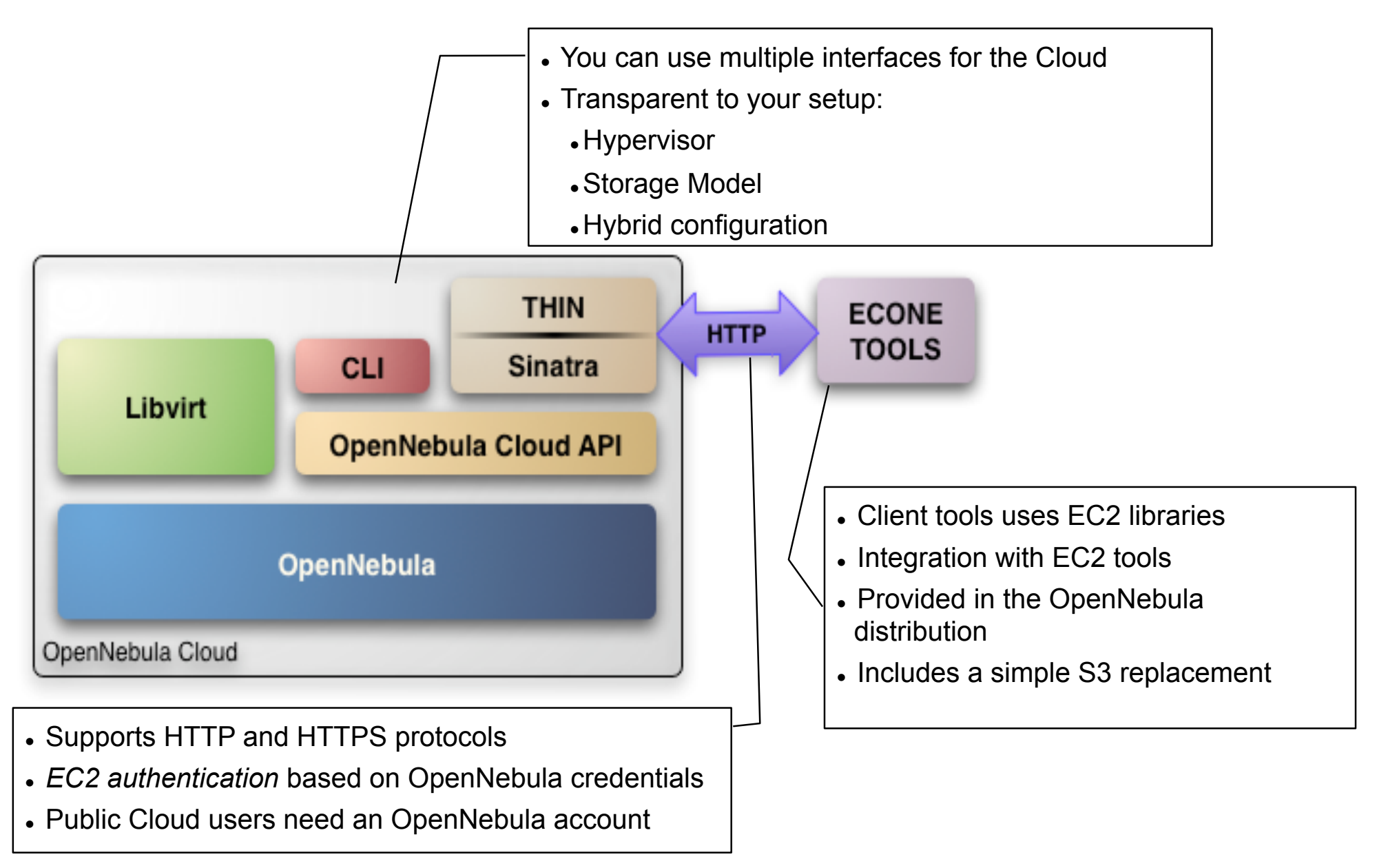

## Installing the Public Cloud Components

- OpenNebula distribution supports two Cloud interfaces:
	- EC2 Query API
	- OCCI
- Additional requirements: EC2 development library, web server and web framework

```
fe# gem uninstall rack 
fe# gem install rack -–version '1.2.0' 
fe# gem install sinatra
fe# gem install thin 
fe# gem install amazon-ec2 -–version '0.9.14' 
fe# gem install uuid
Add a "FQDN" for our Public Cloud 
fe# vim /etc/hosts 
127.0.0.1 localhost
192.168.$CN.2 frontend cloud$CN.opennebula.org
```
- . The EC2 service is configured in \$ONE\_LOCATION/etc/econe.conf
- Hands on... Study the configuration file and adjust it to your cloud

```
# OpenNebula sever contact information 
ONE_XMLRPC=http://localhost:2633/RPC2
```

```
# Host and port where econe server will run 
SERVER=cloud$CN.opennebula.org
PORT=4567
```

```
# SSL proxy that serves the API (set if is being used) 
#SSL_SERVER=fqdm.of.the.server
```

```
# VM types allowed and its template file (inside templates directory) 
VM_TYPE=[NAME=m1.small, TEMPLATE=m1.small.erb]
```
- You have to define the correspondence between types (simple) and local instantiation of VMs (hard, you should be fine by now)
	- Capacity allocated by this VM type (CPU, MEMORY)
	- Your cloud requirements, e.g. force to use a given kernel (OS) or place public VMs in a given set of cluster nodes (REQUIREMENTS)
	- . The network used by Public VMs (NIC)
- VM Types are defined in econe.conf. Templates for the VM templates are in \$ONE\_LOCATION/etc/ec2query\_templates
- Templates for VM Types are erb files <% Ruby code here %>, you should not need to modify that.

 Hands on... Prepare the m1.small type of your cloud to use ttylinux.one as a reference

```
$ more m1.small.erb 
NAME = eco-vm
#Adjust Capacity for this instance type 
CPU = 0.1MEMORY = 64 
OS = [ kernel = /srv/cloud/one/ttylinux-xen/vmlinuz-xen, 
                initrd = /srv/cloud/one/ttylinux-xen/initrd.gz, 
               root = hda1 1DISK = [IMAGE ID = <math display="inline">&lt;=</math>erbvminfo[:img id] <math display="inline">&lt;</math>]NIC = [ NETWORK = "One-TD" ] 
IMAGE ID = \langle \langle \rangle = \langle \rangle erb vm info[:ec2 img id] \langle \rangleINSTANCE TYPE = \langle \cdot \rangle = \langle \cdot \rangle = \langle \cdot \rangle and \langle \cdot \rangle = \langle \cdot \rangle instance type ] \cdot \rangle<% if erb_vm_info[:user_data] %> 
CONTEXT = [ 
           EC2_USER_DATA="<%= erb_vm_info[:user_data] %>", 
           TARGET="hdc" ] 
<% end %>
```
Hands on...

#### Create a new Public Cloud user

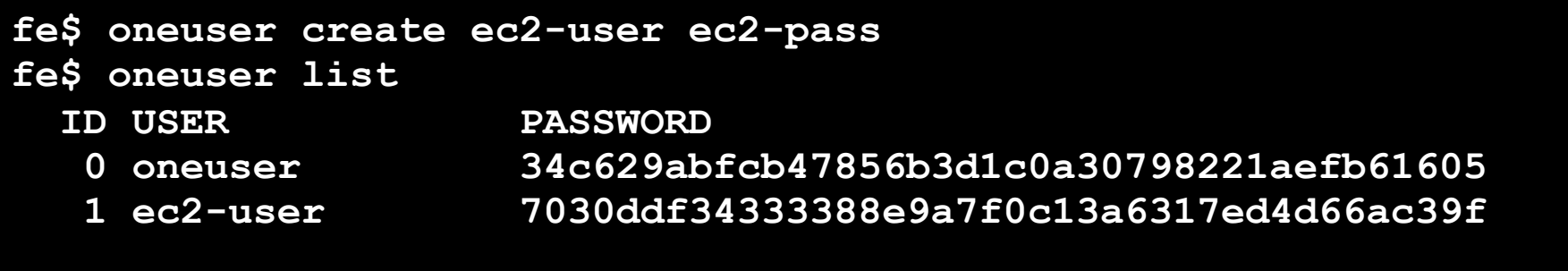

#### Start the econe server

**fe\$ econe-server start** 

**fe\$ /usr/sbin/lsof -Pi** 

**Check \$ONE\_LOCATION/var/econe-server.log for errors** 

## **Using the Public Cloud**

- The econe-tools are a subset of the functionality provided by the onevm utility, and resembles the ec2-\* cli
- Image related commands are:
	- econe-upload, place an image in the Cloud repo and returns ID
	- econe-describe-images, lists the images
	- econe-register, register an image
- Instance related commands are:
	- econe-run-instances, starts a VM using an image ID
	- econe-describe-instances, lists the VMs
	- econe-terminate-instances, shutdowns a VM
- User authentication is based in the OpenNebula credentials
	- AWSAccessKeyId is OpenNebula's username
	- AWSSecretAccessKey is OpenNebula's password

## **Using the Public Cloud**

- Pass your credentials to the econe-tools by (in this order)
	- Command arguments (--access-key <username>,

--secret-key <pass>)

- Environment EC2\_ACCESS\_KEY and EC2\_SECRET\_KEY
- Environment ONE\_AUTH
- Point econe-tools to your target cloud
	- Command arguments (--url <http|https>://<fqdn>:<port>) port needed if not the default for the protocol

EC2\_URL environment

- Hands on... upload the ttylinux image, and start it using the public cloud interface.
	- Compare the econe-\* (public view) and one\* (local view) evolution and information
	- Check the template build by the econe server (onevm show)

#### Using the Public Cloud, uploading an Image

**fe\$ econe-upload -U http://node-x.opennebula.org:4567 --access-key ec2 user --secret-key ec2-pass /srv/cloud/images/ttylinux/ttylinux.img Success: ImageId ami-00000003** 

**fe\$ export EC2\_URL=http://cloud\$CN.opennebula.org:4567 fe\$ export EC2\_ACCESS\_KEY=ec2-user fe\$ export EC2\_SECRET\_KEY=ec2-pass** 

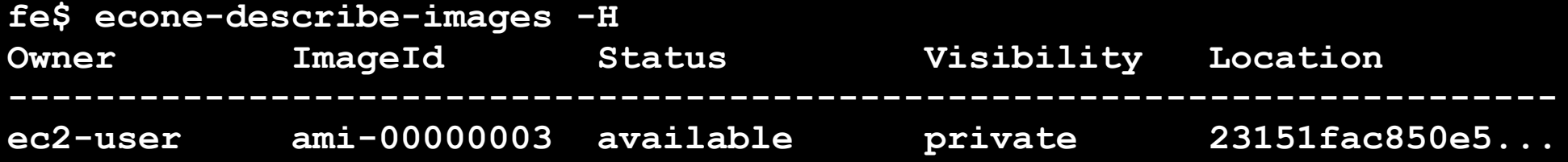

#### *This is the local view not accessible to public cloud users*

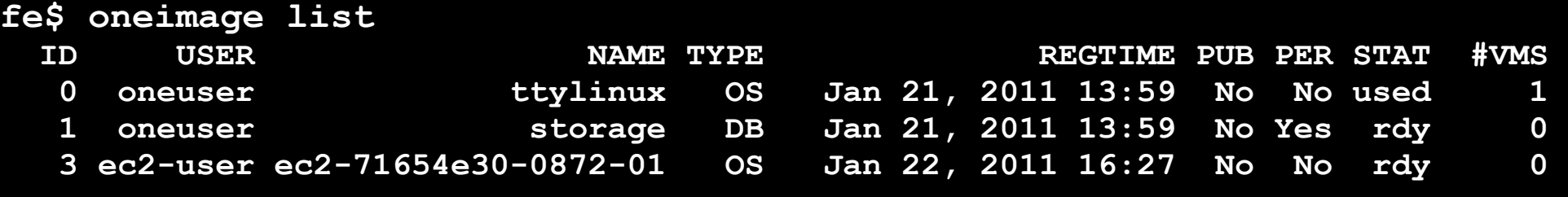

```
$ oneimage show 3 
IMAGE INFORMATION 
ID : 3
```
# Using the Public Cloud, running an Instance

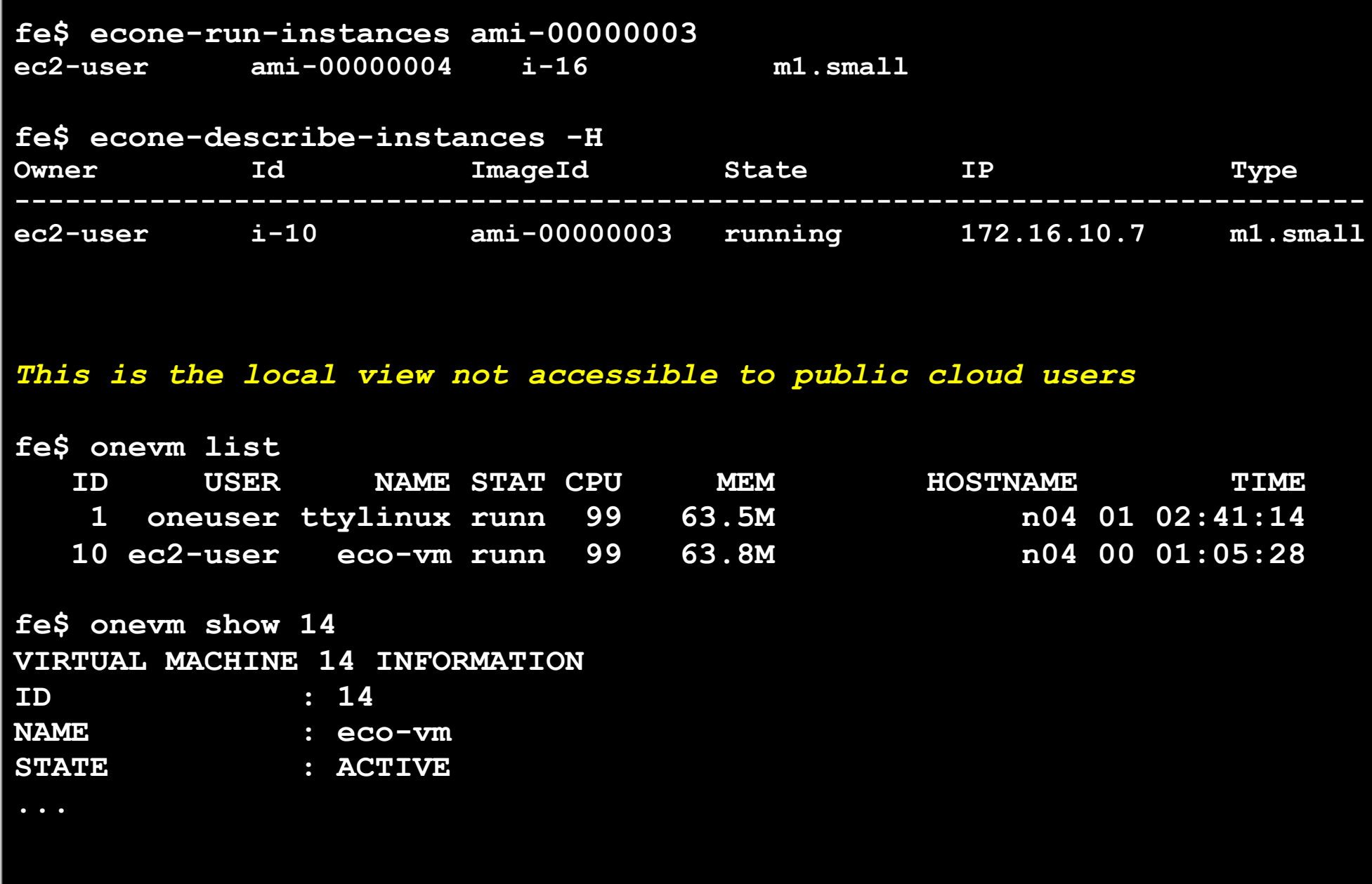

#### **Configuring SSL access for the Public Cloud**

- SSL security is handle by a proxy that forwards the request to the EC2 Query Service and takes back the answer to the client
- Requirements:
	- A server certificate for the SSL connections
	- An HTTP proxy that understands SSL
	- EC2Query Service configuration to accept petitions from the proxy
- Hands on... Install the proxy (lighttpd) and get the certificates for your cloud

#### **fe# yum install lighttpd**

**fe# cp /automount/share/reservoir/opennebula/certs/server.pem /etc/ lighttpd/server.pem**

#### **Configuring SSL access for the Public Cloud**

#### Hands on... configure the lighttpd proxy

```
# vim /etc/lighttpd/lighttpd.conf
server.modules = ( 
         "mod_access", 
         "mod_alias", 
         "mod_accesslog", 
         "mod_compress", 
         "mod_proxy" 
## bind to port (default: 80) 
server.port = 443
#### proxy module 
proxy.server = ( "" => 
                       ("" => 
 ( 
                         "host" => "127.0.0.1", 
                         "port" => 4567 
 ) 
 ) 
 ) 
#### SSL engine 
ssl.engine = "enable" 
ssl.pemfile = "/etc/lighttpd/server.pem"
```
#### **Configuring SSL access for the Public Cloud**

#### Hands on... configure the econe server

```
$ vim /srv/cloud/one/etc/econe.conf 
$ vim /srv/cloud/one/etc/econe.conf
#SERVER=formiga-15.opennebula.org 
#SERVER=node-15.opennebula.org 
SERVER=127.0.0.1 
SERVER=127.0.0.1 
PORT=4567 
PORT=4567 
# SSL proxy that serves the API (set if is being used) 
# SSL proxy that serves the API (set if is being used) 
SSL_SERVER=formiga-15.opennebula.org 
SSL_SERVER=cloud$CN.opennebula.org
```
 Hands on... restart services (lighttpd and econe-server) and try your new SSL cloud access (https://node-x.opennebula.org:443)